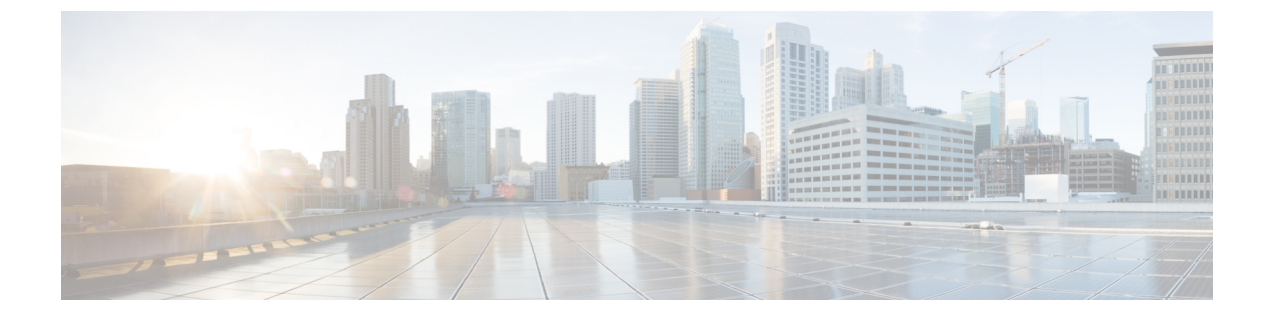

# 拡張ロケーション コールアドミッション 制御の設定

- 拡張ロケーション コールアドミッション制御の概要 (1 ページ)
- 拡張ロケーション CAC の前提条件 (4 ページ)
- 拡張ロケーション CAC のタスクフロー (4 ページ)
- 拡張ロケーション CAC の連携動作の制限 (8 ページ)

# 拡張ロケーション コールアドミッション制御の概要

拡張ロケーション コール アドミッション制御(CAC)を使用すると、複雑な WAN トポロジ およびクラスタ間ネットワークで、オーディオ品質とビデオの可用性を調整できます。これに は、多層ネットワークとマルチホップ ネットワークが含まれます。

ネットワークトポロジ全体のモデルを作成して、さまざまなロケーション (LAN)と、それら のロケーションを接続する WAN リンクを示すことができます。個々のロケーションと WAN リンクについて、そのリンク経由のすべてのコールで一度に使用可能な合計帯域幅を表す、帯 域幅の制限を割り当てます。特定のコールで帯域幅を使用できない場合、コールはビジー信号 で拒否されます。これにより、WAN リンクがオーバーサブスクライブ状態になった結果とし て、音声およびビデオの品質が低下するのを防ぎます。

ロケーション帯域幅マネージャ(LBM)レプリケーショングループのクラスタ間レプリケーショ ン機能を使用すると、クラスタ間ネットワーク全体でロケーション設定を複製できるため、大 規模なクラスタ間ネットワークでの管理が容易になります。

### 拡張ロケーション **CAC** のコンポーネント

この機能では、次のコンポーネントを使用します。

• ロケーション:ロケーションは LAN を表します。これは、エンドポイントを含み、また は単に WAN ネットワークのモデル化に対してリンク間の中継場所として機能します。 Cisco Unified Communications Manager では、最大 2,000 のロケーションがサポートされま す。

- リンク:2 つのロケーション間の接続です。この機能を設定する場合は、各リンクに帯域 幅の割り当てと重みを割り当てます。
- 重み付け:ロケーションの任意のペアの間で有効なパスを形成する、リンクの相対的な優 先順位。重みは、2つのロケーション間に複数のパスが存在する場合にのみ使用されます。 重みは、有効なパス (最小の重み値を持つパス) を計算するために使用されます。
- 帯域幅割り当て:特定のタイプのトラフィック(オーディオ、デスクトップ ビデオ、イ マーシブビデオ)に割り当てられた合計帯域幅。帯域幅は、ロケーション内のコールにも 割り当てることができます(デフォルト設定は [無制限(Unlimited)])。
- •ロケーション帯域幅マネージャ(LBM):拡張ロケーション CAC を機能させるために、 CiscoUnifiedServiceabilityでアクティブ化する必要のある機能サービス。このサービスは、 ネットワークモデルを組み立て、送信元と宛先の間のすべてのリンクとロケーションの重 みを追加し、最小の累積重みを持つパスを選択することによって、ロケーション間の効果 的なパスを計算します。

### ロケーションとリージョンの関係

拡張ロケーション コール アドミッション制御のロケーション設定は、リージョンと連動して コールの帯域幅を管理します。

- リージョン設定内の帯域幅割り当てでは、2つの地域間のコールのエンドポイントが使用 できる帯域幅の合計量が割り当てられます。
- ロケーション内の帯域幅割り当ては、それらのロケーション間のすべてのコールが使用で きる帯域幅の総量を割り当てます。個々のコールの場合、リージョン設定内の帯域幅は、 ロケーション設定で使用可能な帯域幅の量から差し引かれます。たとえば、ロケーション 設定で、特定のリンク上で 160 kb/s の帯域幅が使用可能であることが指定されている場 合、そのリンクは2つの G を同時に 80 kb/s でサポートできます。

実稼働時間中に Location Bandwidth Manager の帯域幅やリンク構成を変更しないでくださ い。変更すると、サーバの CPU 使用率が不必要に急増する可能性があります。 (注)

Cisco Unified Communications Manager は、クラスタごとに最大 2,000 のロケーションと 2,000 の リージョンをサポートします。

## クラスタ間 **LBM** のレプリケーション

ロケーション帯域幅マネージャハブグループのクラスタ間レプリケーション機能を使用する と、より大規模なクラスタ間ネットワーク全体でロケーションとリンクの割り当てを複製でき ます。LBMをLBMハブのロールに割り当てることで、メッシュされたクラスタ間ネットワー ク全体で、ロケーションおよびリンク情報をアクティブに複製できます。LBM ハブは、共通 の接続を介して互いに探索し、フル メッシュ構造のレプリケーション ネットワークを形成し

ます。スポークのロールが割り当てられた LBM は、そのクラスタの LBM ハブを介してクラ スタ間レプリケーションに間接的に参加できます。

## クラスタ間トポロジの管理

クラスタ間ネットワークを設定および管理するには、複数の方法があります。次の表に、クラ スタ間トポロジを設定および管理するための2つのアプローチを要約します。

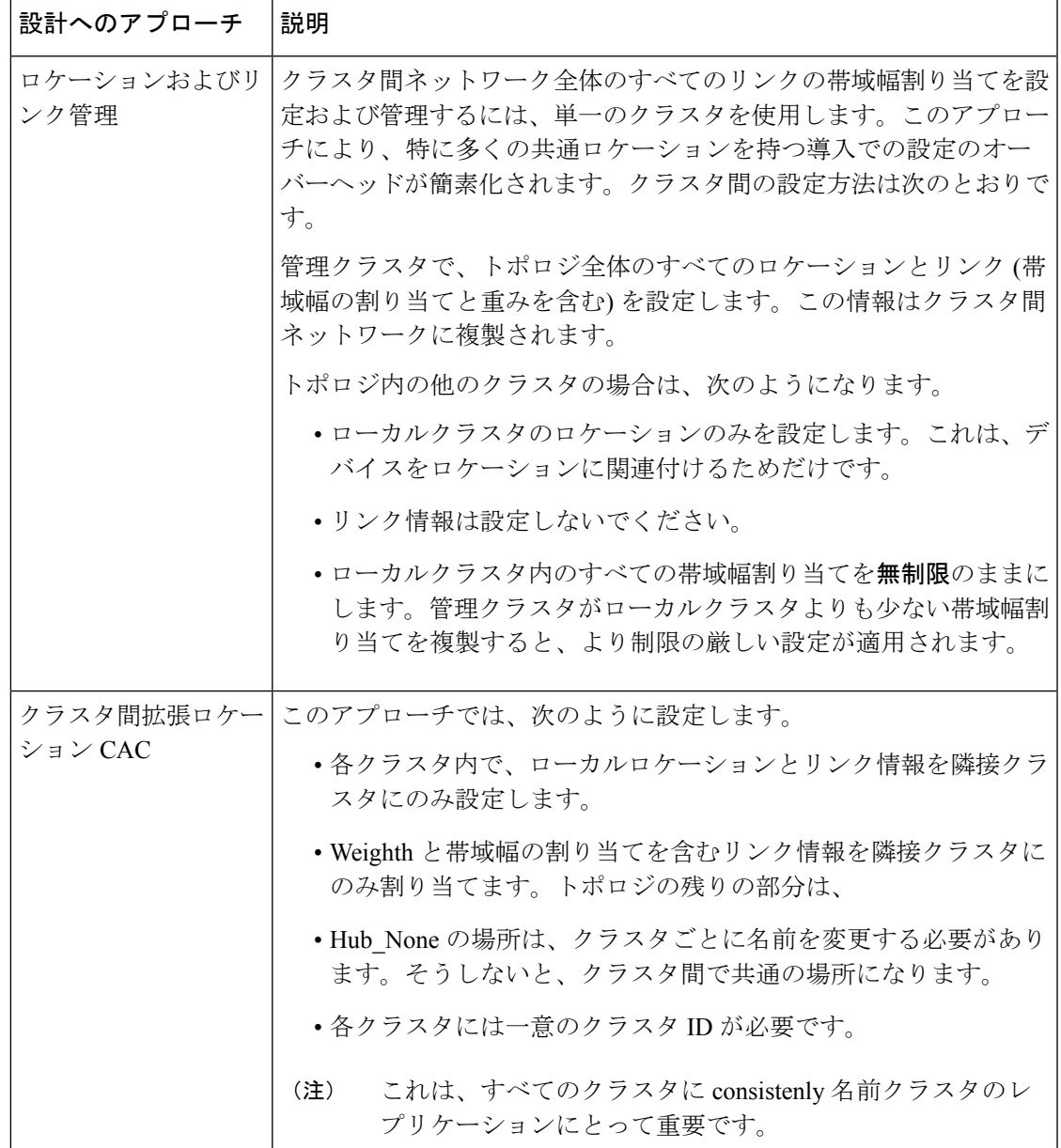

# 拡張ロケーション **CAC** の前提条件

この機能を設定する前に、LANおよびWANネットワークトポロジを理解していることを確認 してください。これは、ロケーションとリンクの帯域幅を割り当てるために必要です。

# 拡張ロケーション **CAC** のタスクフロー

ご使用のシステムで拡張ロケーションコールアドミッション制御を設定するには、この手順を 実行します。

### 手順

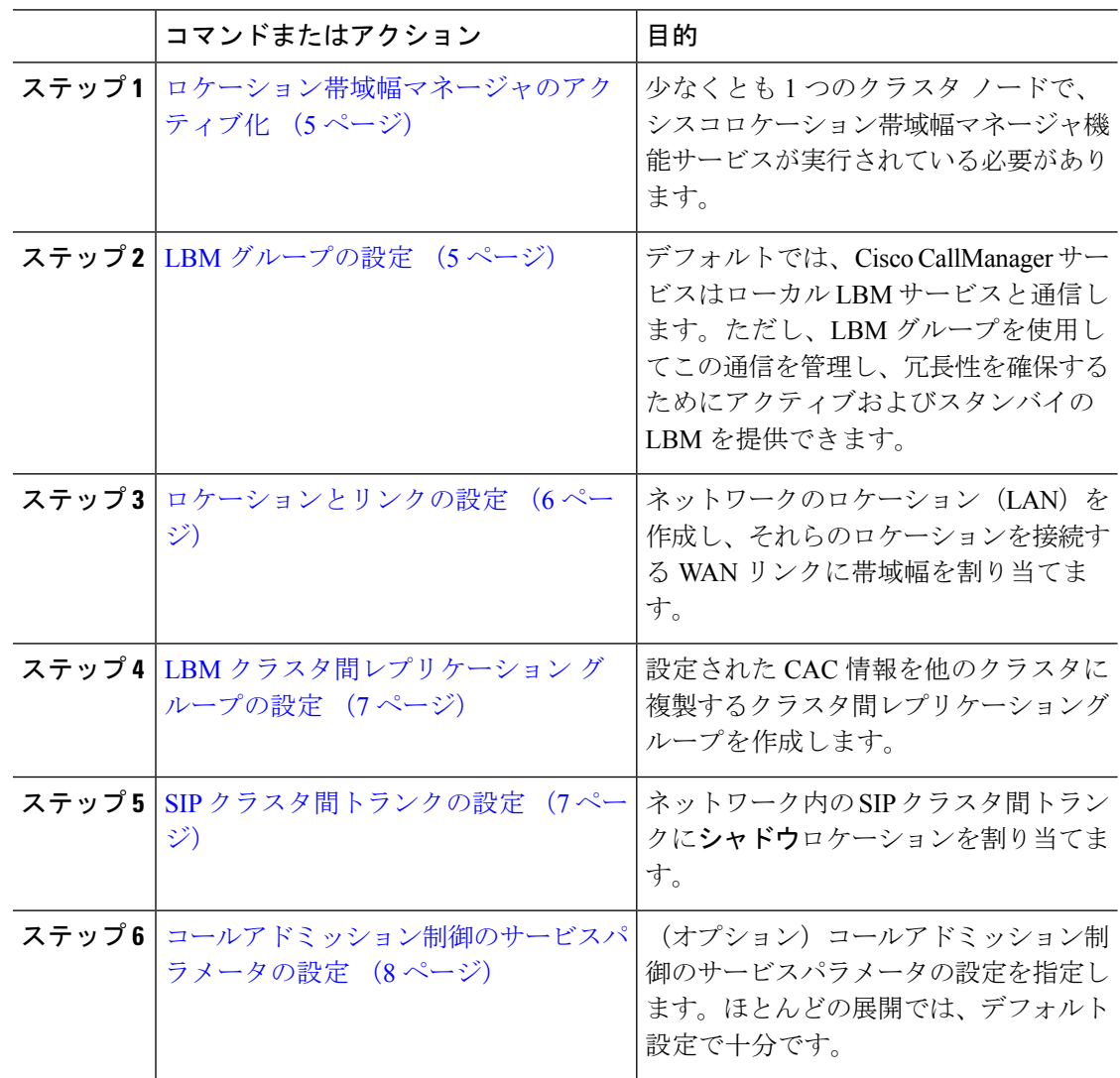

## ロケーション帯域幅マネージャのアクティブ化

拡張ロケーションコールの制御については、クラスタ内の少なくとも1つのノードで Cisco Location 帯域幅マネージャ機能サービスをアクティブにする必要があります。このサービスは デフォルトでオフになっています。

手順

- ステップ **1** Cisco Unified Serviceability から、**[**ツール(**Tools**)**]** > **[**サービスのアクティブ化(**Service Activation**)**]** を選択します。
- ステップ **2** [サーバ(Server)] ドロップダウンリストから、サービスを実行するクラスタ ノードを選択し て [移動 (Go) ] をクリックします。
- ステップ **3** [CMサービス(CM Services)] で、[シスコロケーション帯域幅マネージャ(Cisco Location Bandwidth Manager)] サービスをオンにします。
- ステップ4 [保存 (Save) 1をクリックします。
- ステップ **5** さらに他のノードでサービスを開始する場合は、このタスクを繰り返します。
	- シスコでは、CiscoCallManagerサービスも実行しているクラスタ内の各サブスクライ バノードで、シスコロケーション帯域幅マネージャサービスを実行することを推奨し ています。 (注)

## **LBM** グループの設定

LBM グループを設定するには、次の手順を使用します。デフォルトでは、Cisco CallManager サービスはローカルLBMサービスと通信します。ただし、LBMグループを使用してこの通信 を管理し、冗長性を確保するためにアクティブおよびスタンバイの LBM を提供できます。

Cisco CallManager サービスが LBM を使用する順序は次のとおりです。 (注)

- LBM グループの指定
- ローカル LBM (共存)

### 手順

- ステップ **1** Cisco Unified CM Administration から、**[**システム(**System**)**]** > **[**ロケーション(**Locations**)**]** > **[**ロケーション帯域幅マネージャ グループ(**Location Bandwidth Manager Group**)**]** を選択しま す。
- ステップ **2** [新規追加(Add New)] をクリックします。
- **ステップ3** グループに[名前 (Name)]を割り当てます。
- ステップ **4** [アクティブメンバー(ActiveMember)]ドロップダウンから、このグループのアクティブなメ ンバーを選択します。
- ステップ **5** [スタンバイメンバー **(Standby member** )] ドロップダウンから、アクティブなメンバーが使用 できない場合に使用する必要があるスタンバイを選択します。
- **ステップ6** [保存 (Save) ] をクリックします。

## ロケーションとリンクの設定

ネットワーク内にロケーション (LAN) を作成するには、この手順を使用します。これらのロ ケーション間で WAN リンクを使用するコールに、合計帯域幅と重み付けを割り当てます。 フィールドおよびその設定についてのヘルプは、オンライン ヘルプを参照してください。

### 手順

- ステップ **1** Cisco Unified CM Administration から、**[**システム(**System**)**]** > **[**ロケーション情報(**Location Info**)**]** > **[**ロケーション(**Location**)**]** を選択します。
- ステップ **2** [新規追加(Add New)] をクリックし、新しいロケーションを作成します。
- ステップ **3** ロケーションに [名前(Name)] を割り当てます。
- ステップ **4** [リンク-このロケーションと隣接ロケーション間の帯域幅(Links Bandwidth Between This Location and Adjacent Locations)] 領域で、別のロケーションに対する WAN リンクの設定を指 定します。
	- a) [ロケーション (Location) ] リスト ボックスから、2 つ目のロケーションを選択します。
	- b) 有効なパスの形成する際のこのリンクの相対的な優先順位を反映した[重み付け (Weight) ] を設定します。
	- c) オーディオ、ビデオ、イマーシブ ビデオ(TelePresence)の各コールの合計帯域幅を設定 します。
	- d) さらに別のロケーションに対するリンクを設定するには、この手順を繰り返します。
- ステップ **5** (オプション)[ロケーション内-このロケーション内のデバイスの帯域幅(Intra-location Bandwidth for Devices Within This Location)] 領域を展開し、新しく作成したロケーションのロ ケーション内コールに対する帯域幅の割り当てを設定します。これらのコールについては、す べてのメディアタイプでデフォルト設定が [無制限(Unlimited)] になっています。
- ステップ **6** [他のロケーションの設定を変更(ModifySettingsto Other Locations)] 領域で、他のロケーショ ンに対する RSVP 設定を指定します。
	- a) [ロケーション (Location) ] 列で、他のロケーションを選択します。
	- b) これらのロケーション間でのコールに関する[RSVP設定(RSVPSetting)]を選択します。
	- c) さらに他のロケーションとのコールについて RSVP 設定を追加するには、これらのサブス テップを繰り返します。

**ステップ1** [保存 (Save) ] をクリックします。

ステップ **8** 追加のロケーションを作成し、それらの新しいロケーションとの間のリンクを設定するには、 この手順を繰り返します。

## **LBM** クラスタ間レプリケーション グループの設定

LBMクラスタ間レプリケーショングループを設定するには、次の手順を使用します。これは、 クラスタ間ネットワーク全体に拡張ロケーションアドミッション制御の帯域幅情報を複製する ために必要です。

### 手順

- ステップ **1** Cisco Unified CM Administration から、**[**システム(**System**)**]** > **[**ロケーション情報(**Location Info**)] > [ロケーション帯域幅マネージャ(LBM)のクラスタ間レプリケーショングループ (**Location Bandwidth Manager (LBM) Intercluster Replication Group**)**]**を選択します。
- ステップ **2** [新規追加(Add New)] をクリックします。
- ステップ **3** [名前(Name)] にグループの名前を入力します。
- ステップ **4** [ブートストラップサーバ(BootstrapServers)]領域で、他のハブに接続情報を複製する責任を 負う LBM サーバを 1 台以上割り当てます。
- ステップ **5** [ロールの割り当て(RoleAssignments)]領域で、上向き矢印と下向き矢印を使用して、ハブと して機能するローカル LBM サーバと、スポークのままにする LBM サーバを選択します。
- ステップ6 [保存 (Save) ] をクリックします。

## **SIP** クラスタ間トランクの設定

拡張位置のコールの呼制御を使用する場合は、クラスタ間ネットワーク内のSIPクラスタ間ト ランクにシャドウロケーションを割り当てる必要があります。

### 手順

- ステップ **1** Cisco Unified CM Administration から、**[**デバイス(**Device**)**]** > **[**トランク(**Trunks**)**]** を選択し ます。
- ステップ **2** [検索(Find)] をクリックして、適切なクラスタ間トランクを選択します。
- ステップ **3** [ロケーション(Location)] ドロップダウンリストから [シャドウ(Shadow)] を選択します。
- ステップ **4** [トランクの設定(Trunk Confiiguration)] ウィンドウで、その他の必要なフィールドを入力し ます。フィールドとその設定の詳細については、オンライン ヘルプを参照してください。
- **ステップ5** [保存 (Save) 1をクリックします。

ステップ **6** 拡張ロケーションコールアドミッション制御の情報を複製するクラスタ間トランクが他にもあ れば、この手順を繰り返します。

## コールアドミッション制御のサービスパラメータの設定

拡張ロケーションコールアドミッション制御に関するオプションのサービスパラメータを設定 するには、この手順を使用します。

### 手順

- ステップ **1** Cisco Unified CM Administration から、**[**システム**(System)]** > **[**サービスパラメータ(**Service Parameters**)**]** の順に選択します。
- ステップ **2** [サーバ(Server)] ドロップダウンリストから、クラスタ ノードを選択します。
- ステップ **3 Cisco CallManager** サービスのサービスパラメータを設定します。
	- a) **[**サービス**]** ドロップダウンリストから、**[Cisco CallManager]** を選択します。
	- b) [クラスタ全体のパラメータ(コールアドミッション制御)(Clusterwide Parameters (Call Admission Control))] 領域で、任意のサービスパラメータを設定します。パラメータに関 するヘルプの説明を参照するには、GUI でパラメータの名前をクリックします。
	- c) [保存 (Save) ] をクリックします。
- ステップ **4** シスコロケーション帯域幅マネージャサービスの設定を指定します。
	- a) [サービス(Service)]ドロップダウンリストから、[シスコロケーション帯域幅マネージャ (Cisco Location Bandwidth Manager)] を選択します。
	- b) 目的のサービスパラメータを設定します。パラメータに関するヘルプの説明を参照するに は、GUI でパラメータの名前をクリックします。
	- c) [保存 (Save) ] をクリックします。

## 拡張ロケーション **CAC** の連携動作の制限

次の表に、拡張ロケーションコールアドミッション制御の機能の連携動作と制限を示します。

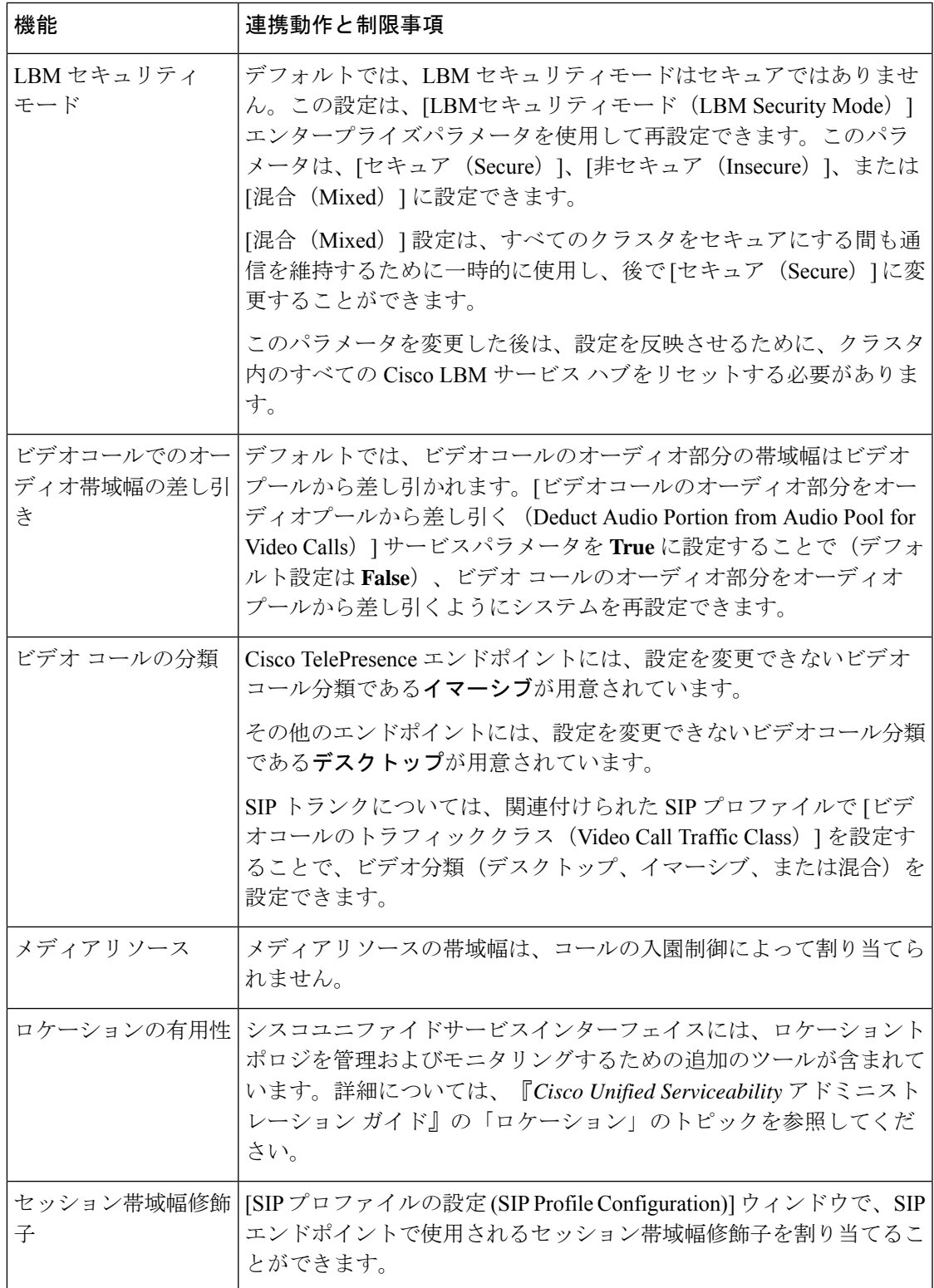

I

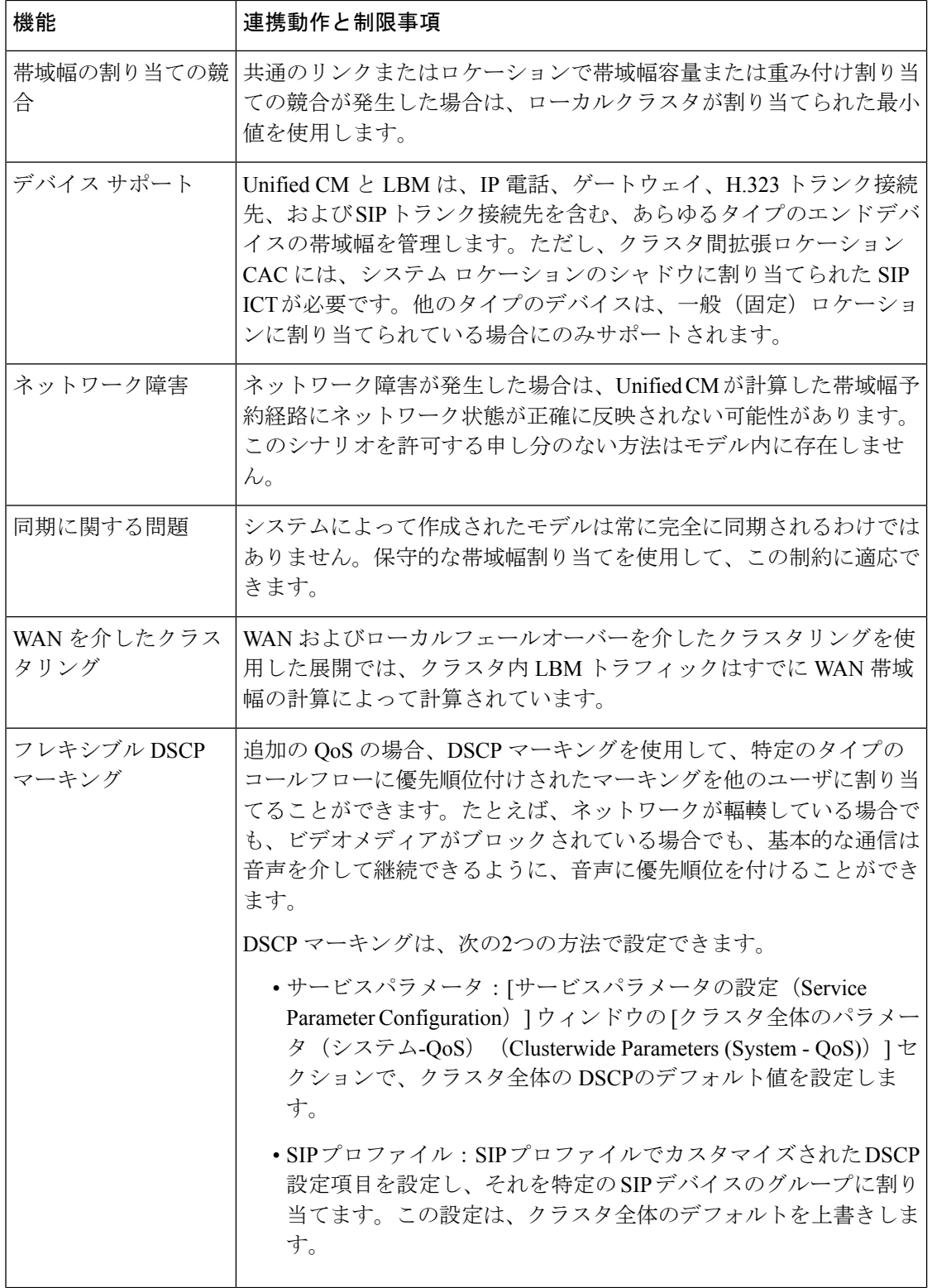

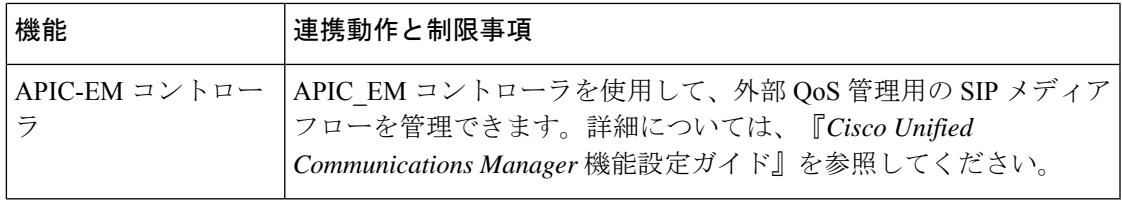

I

翻訳について

このドキュメントは、米国シスコ発行ドキュメントの参考和訳です。リンク情報につきましては 、日本語版掲載時点で、英語版にアップデートがあり、リンク先のページが移動/変更されている 場合がありますことをご了承ください。あくまでも参考和訳となりますので、正式な内容につい ては米国サイトのドキュメントを参照ください。